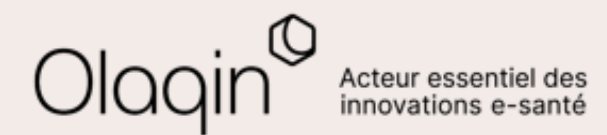

# Stellair Intégral

## **Note de version**

**Évolutions décembre 2023**

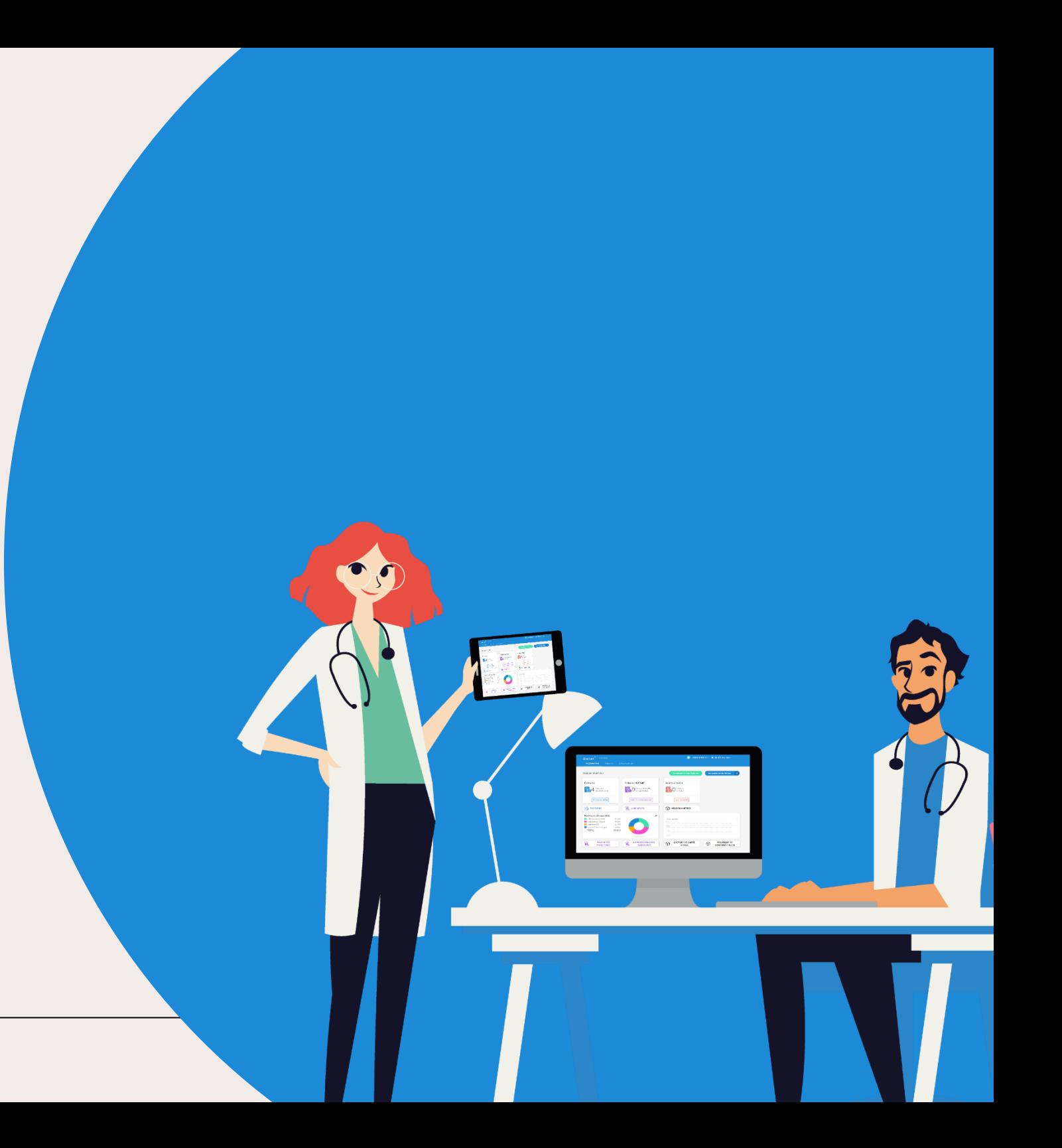

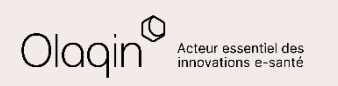

## **Sommaire**

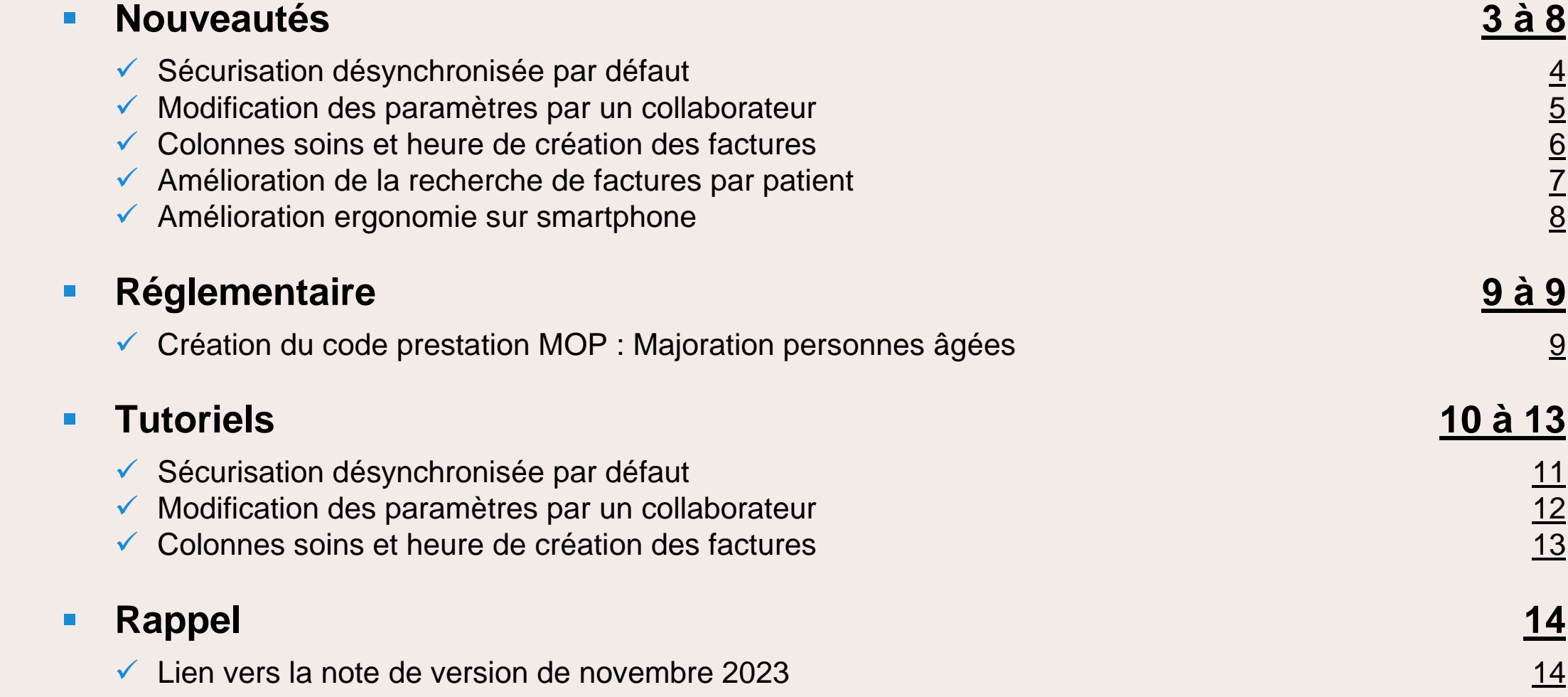

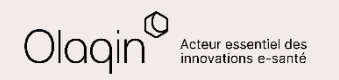

<span id="page-2-0"></span>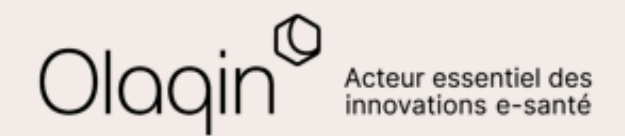

# Stellair Intégral  $\bf NOUVEAUTES$

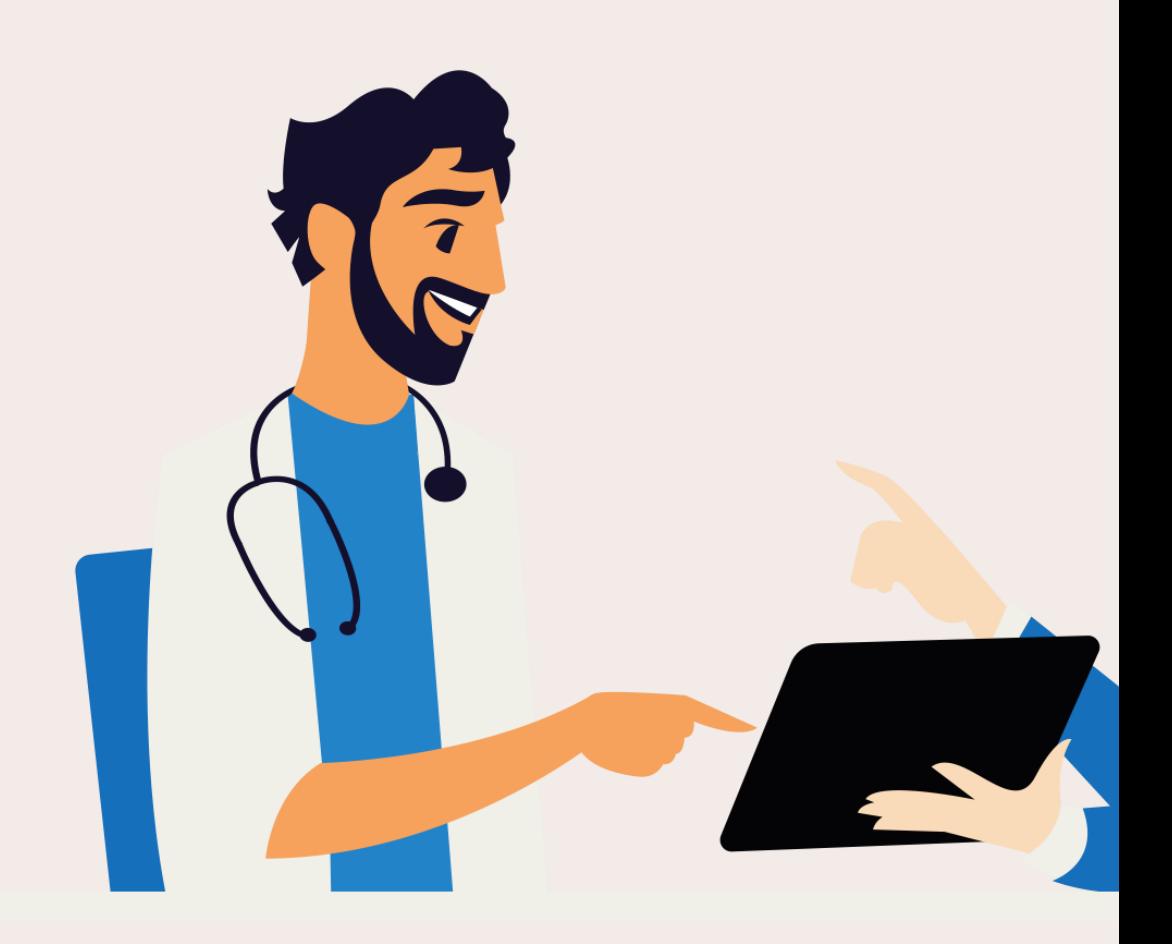

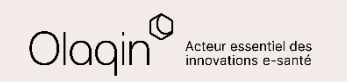

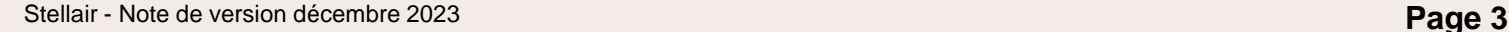

<span id="page-3-0"></span>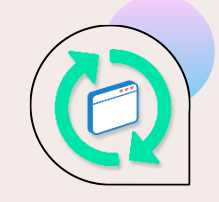

# **Sécurisation désynchronisée par défaut**

#### **QU'EST-CE QUE C'EST**

Nous introduisons une nouvelle fonctionnalité dans vos préférences : la Sécurisation Désynchronisée par Défaut. Cette option vous permettra de choisir automatiquement le mode de sécurisation désynchronisé de vos feuilles de soins.

Concrètement, le mode désynchronisé implique une sécurisation en deux temps. Initialement, la feuille de soins sera signée avec la carte Vitale dès sa création. Ensuite, à un moment ultérieur de la journée, elle devra être également signée avec la CPS.

L'ensemble des feuilles de soins semi-sécurisées de la journée pourra être signé avec la CPS depuis le tableau de bord en un clic.

### **LES BÉNÉFICES**

En optant pour cette fonctionnalité et en activant la sécurisation en mode désynchronisé, vous économiserez du temps lors de la création des feuilles de soins électroniques en présence du patient.

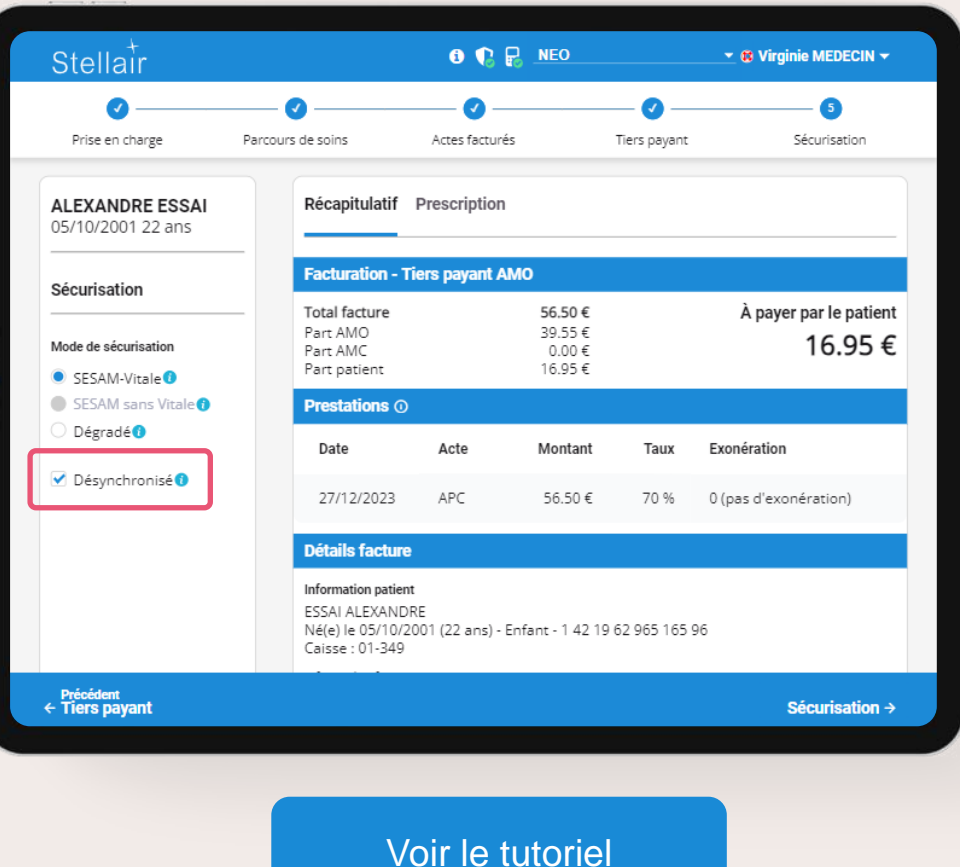

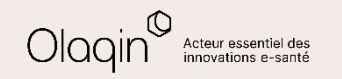

<span id="page-4-0"></span>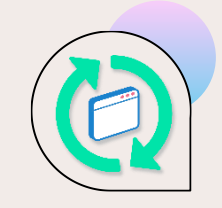

# **Modification des paramètres par un collaborateur**

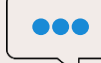

#### **QU'EST-CE QUE C'EST**

Désormais, un collaborateur disposant d'un compte pourra être autorisé par le titulaire à ajuster les paramètres de celui-ci.

Ce compte collaborateur aura ainsi la possibilité de :

- Modifier les paramètres de facturation.
- Personnaliser les préférences.
- Gérer l'ajout, la modification ou la suppression des actes favoris.
- Ajouter des médecins orienteurs ou prescripteurs à la liste enregistrée.
- $\bullet$  ……

### **LES BÉNÉFICES**

Cette fonctionnalité offre une plus grande flexibilité dans la gestion des paramètres, particulièrement avantageuse lorsque l'utilisation du logiciel est largement déléguée à des assistants, permettant une répartition efficace des tâches administratives.

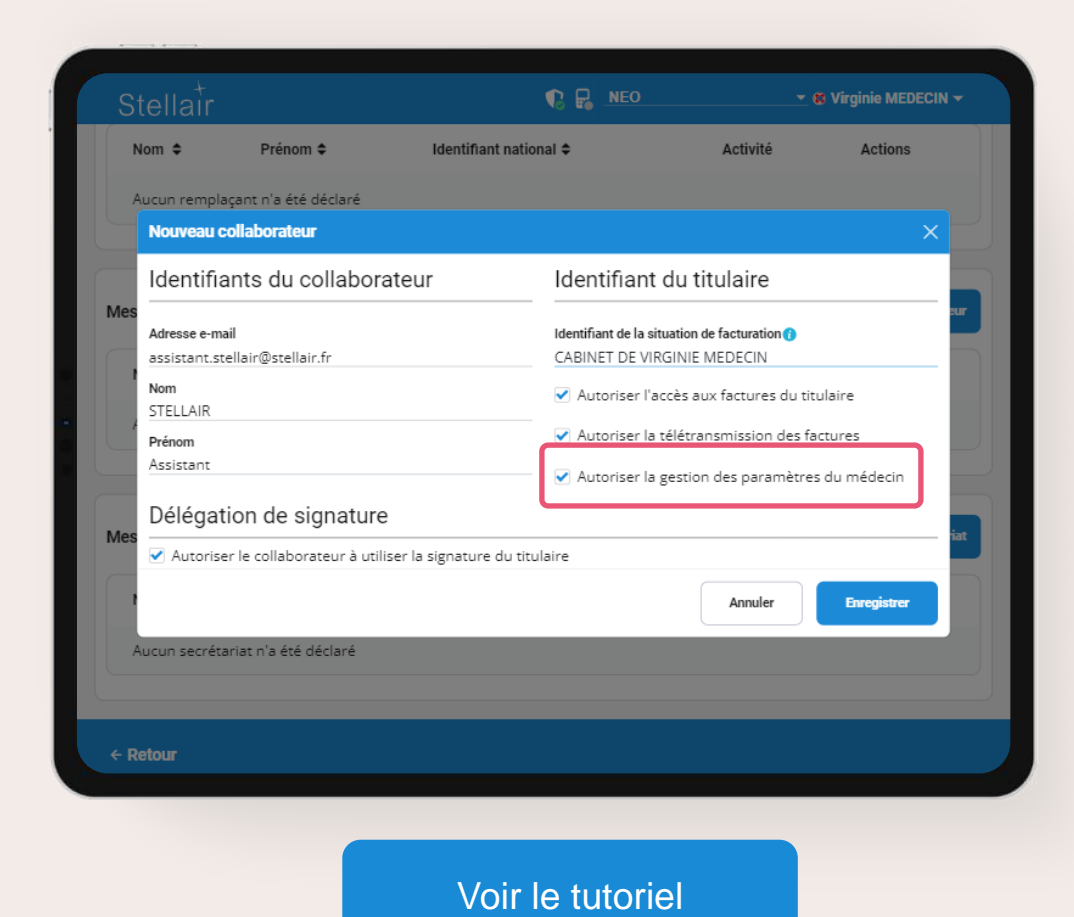

<span id="page-5-0"></span>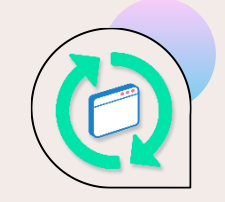

# **Colonnes soins et heure de création des factures**

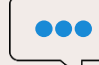

#### **QU'EST-CE QUE C'EST**

Une nouvelle mise à jour vous offre la possibilité d'afficher deux colonnes supplémentaires dans les tableaux répertoriant vos factures.

- La première colonne, intitulée **Date de création**, affiche l'heure précise de création de la facture en plus de la date.
- La seconde colonne, nommée **Soins**, détaille spécifiquement les actes médicaux facturés.

### **LES BÉNÉFICES**

Cette nouvelle présentation enrichie des tableaux de facturation présente des avantages significatifs. En affichant l'heure de création de la FSE en plus de la date, vous pouvez désormais avoir un suivi plus précis de vos actions.

De même, la colonne dédiée aux soins facturés facilite grandement la recherche et le suivi de chaque facture.

Ces ajouts visuels améliorent l'accessibilité et la facilité de navigation, vous permettant ainsi de retrouver plus aisément les informations nécessaires concernant vos factures.

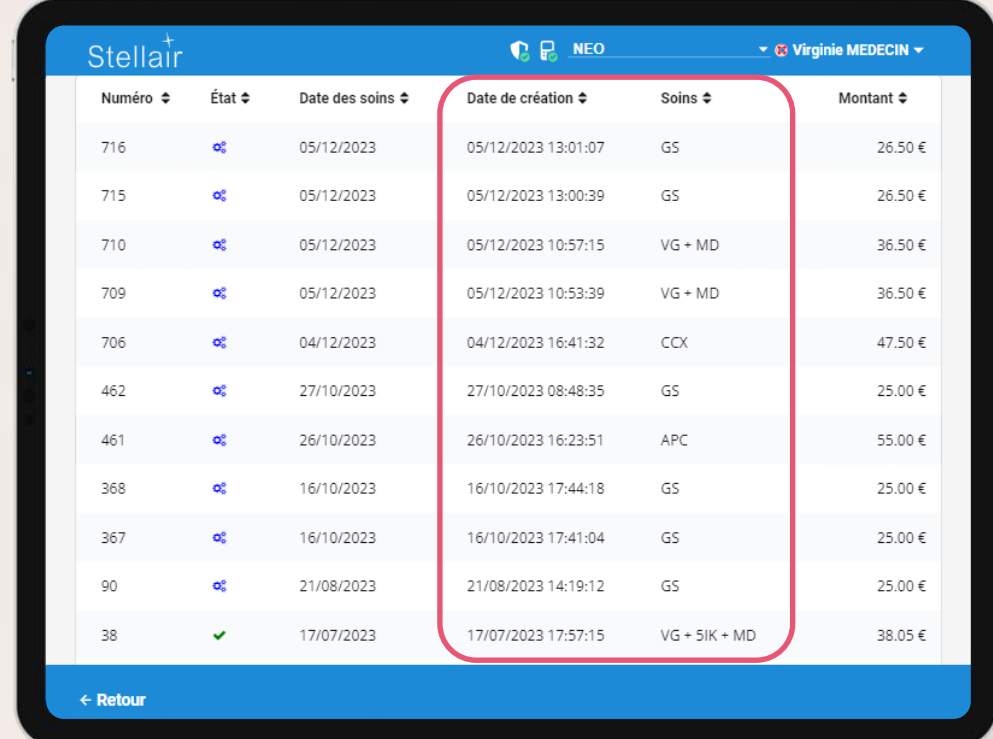

#### [Voir le tutoriel](#page-12-0)

<span id="page-6-0"></span>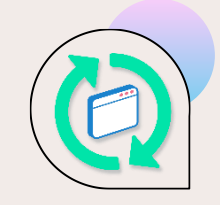

# **Amélioration de la recherche de factures par patient**

#### **QU'EST-CE QUE C'EST**

Nous avons apporté une amélioration à l'algorithme de recherche des factures liées aux patients. Désormais, la recherche basée sur le nom ou le prénom du patient est plus flexible et adaptable à votre saisie.

Vous pouvez maintenant entrer tout ou partie du nom et du prénom du patient simultanément.

**LES BÉNÉFICES**

Comparé à l'ancien système où seuls le nom ou le prénom pouvaient être saisis pour effectuer une recherche, cette évolution vous permet maintenant d'être beaucoup plus précis.

En entrant une partie du nom et une partie du prénom simultanément, vous obtiendrez des résultats plus ciblés, accélérant ainsi la récupération des informations relatives à chaque patient.

Cette flexibilité accrue dans la recherche simplifie votre gestion administrative et optimise votre temps.

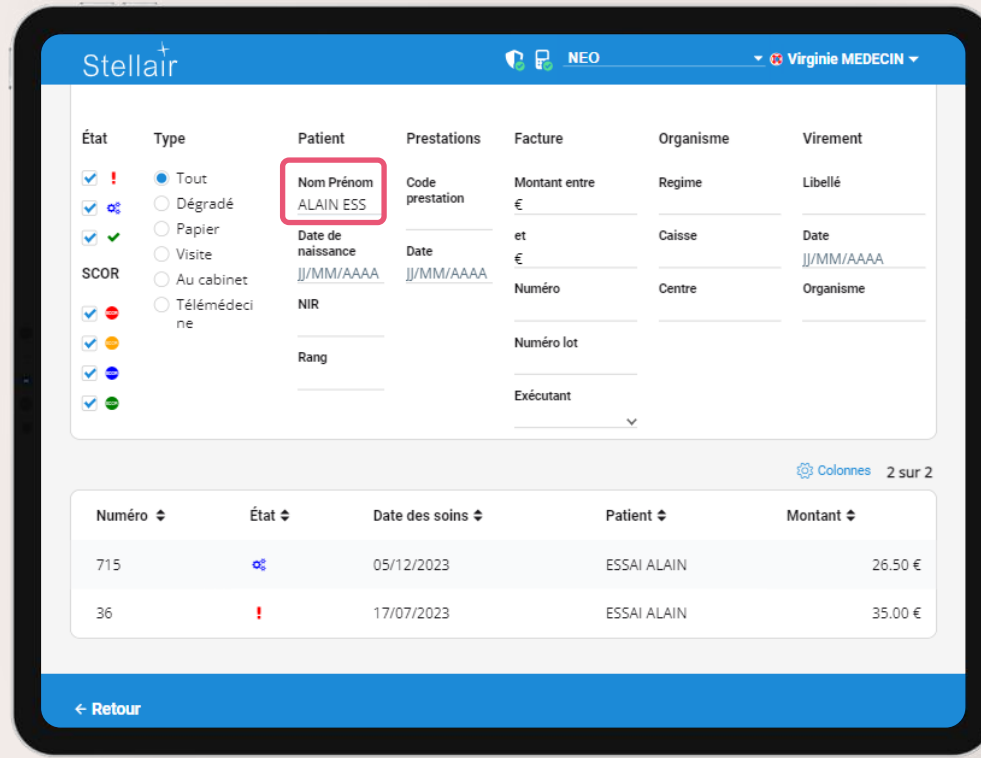

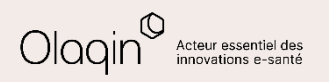

<span id="page-7-0"></span>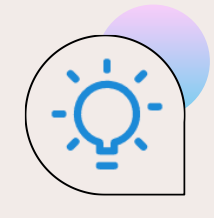

# **Amélioration ergonomie sur smartphone**

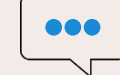

#### **QU'EST-CE QUE C'EST**

Nous avons revu et optimisé l'interface d'entrée des informations relatives au tiers-payant sur smartphone. Désormais, il n'est plus nécessaire de faire défiler l'écran pour accéder à toutes les informations essentielles. Toutes les données importantes sont affichées directement, simplifiant ainsi la saisie sur votre appareil mobile.

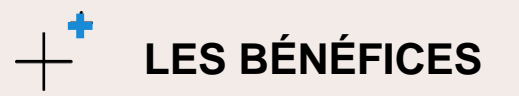

Cette amélioration vise à vous faire gagner du temps lors de la saisie de vos feuilles de soins pendant vos visites au domicile du patient.

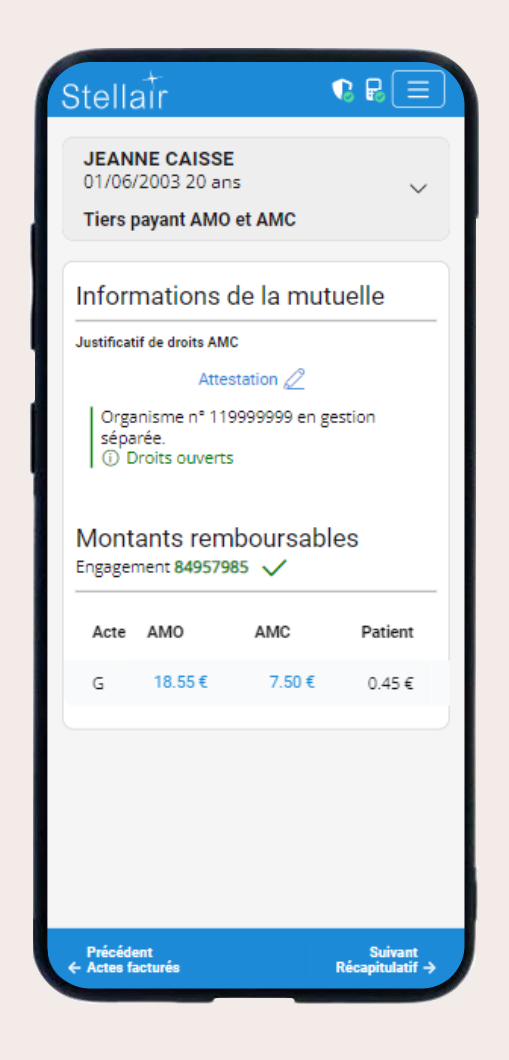

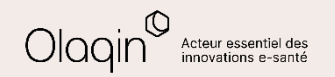

<span id="page-8-0"></span>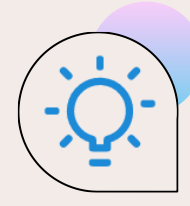

## **Actualités réglementaires**

#### **Règlement arbitral du 28/04/2023**

A compter du **1 er janvier 2024**, l'évolution suivante s'applique pour la facturation par les **médecins généralistes et spécialistes** :

• Une nouvelle majoration **MOP** (Majoration personnes âgées) de **5 €** est facturable en sus des consultations, téléconsultations ou visites réalisées auprès des **patients âgés de plus de 80 ans**. Cette majoration est réservée aux médecins exerçant en secteur à honoraires opposables et à ceux ayant adhéré aux dispositifs de pratique tarifaire maîtrisée (OPTAM). Elle bénéficie aux médecins pour les patients dont ils ne sont pas le médecin traitant et pour les médecins généralistes en l'absence du médecin traitant.

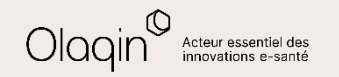

<span id="page-9-0"></span>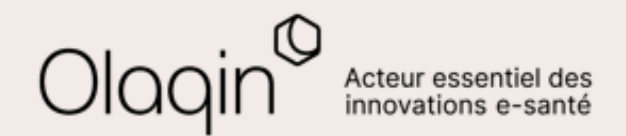

# Stellair Intégral **TUTORIELS**

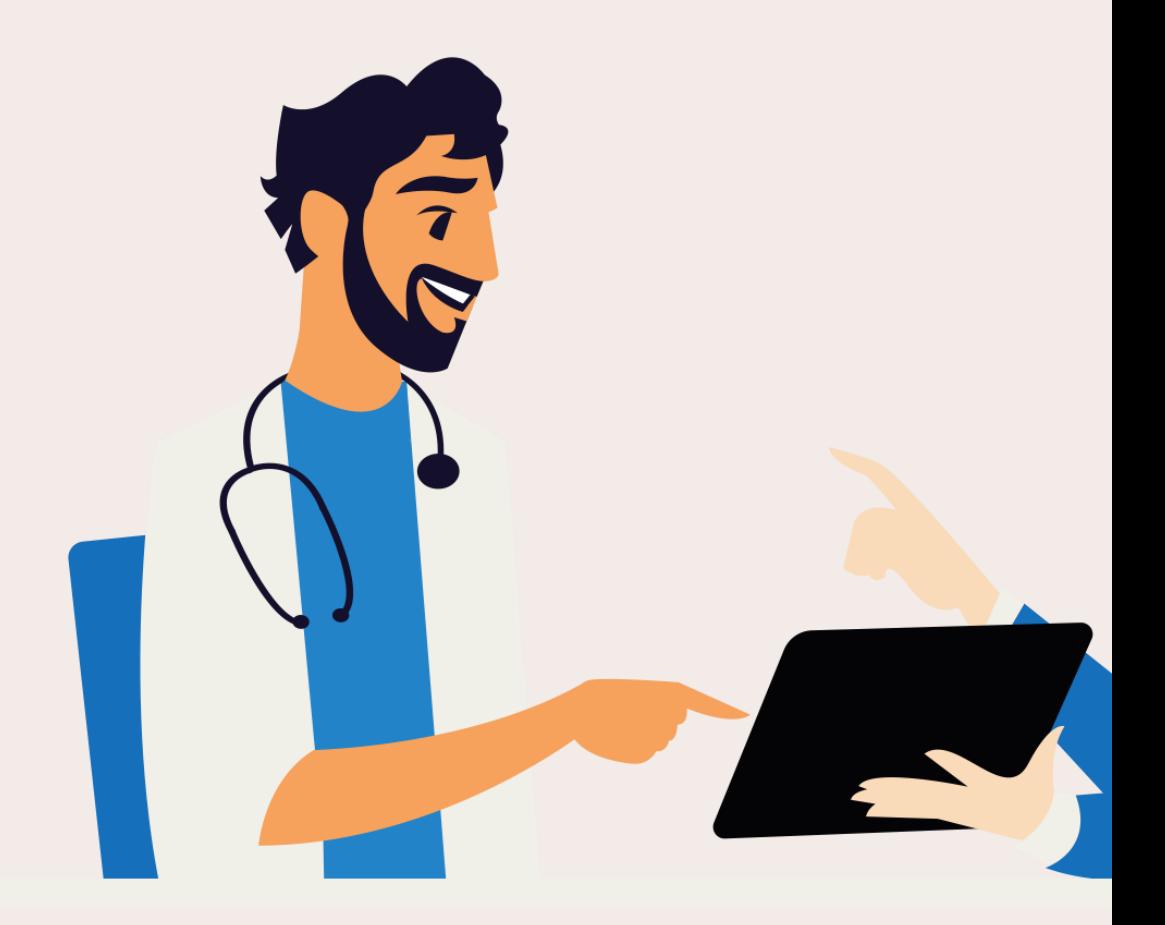

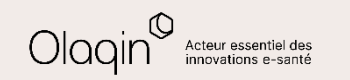

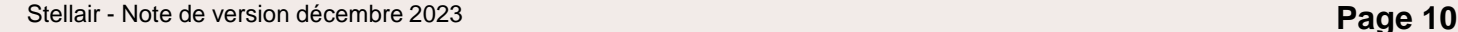

← [Retour](#page-3-0)

<span id="page-10-0"></span>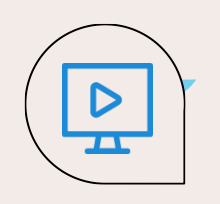

## **Sécurisation désynchronisée par défaut**

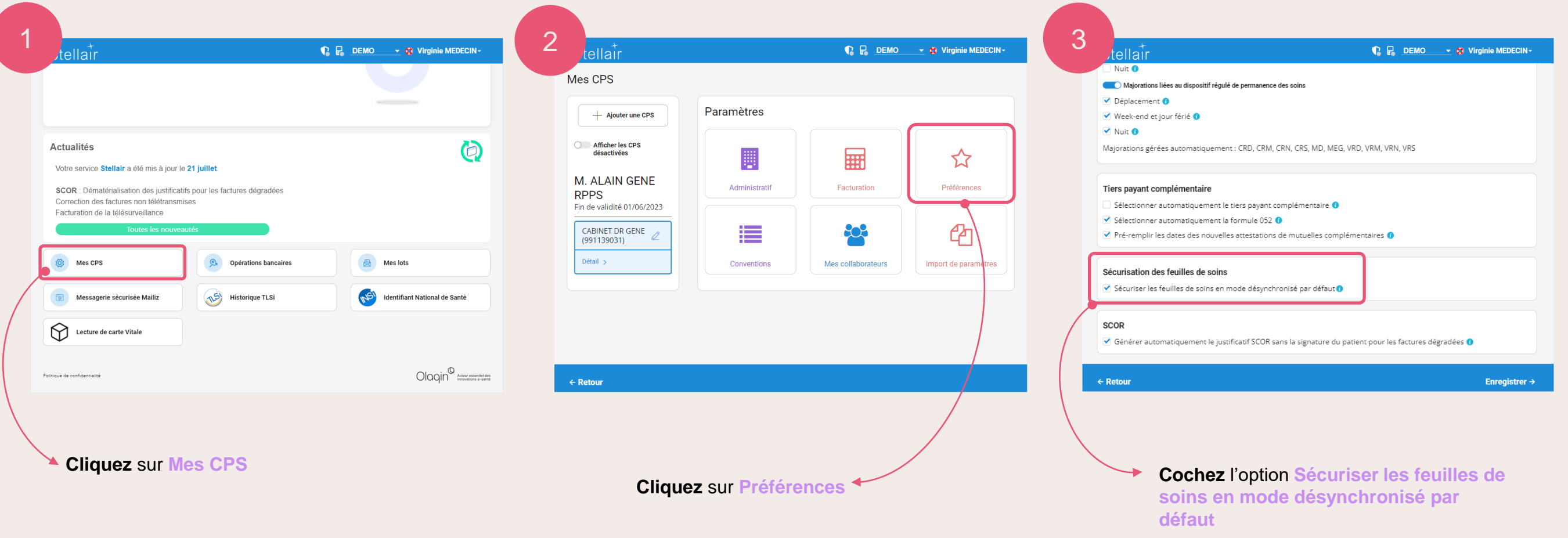

← [Retour](#page-4-0)

<span id="page-11-0"></span> $\triangleright$  $\overline{\mathbf{r}}$ 

### **Modification des paramètres par un collaborateur**

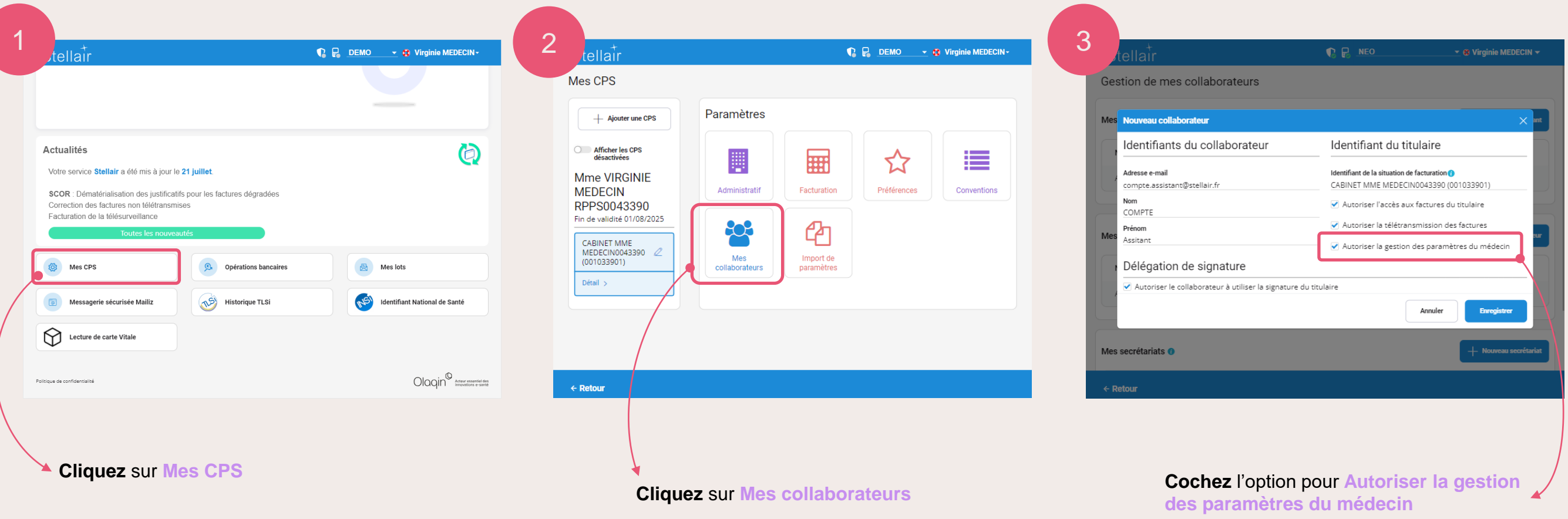

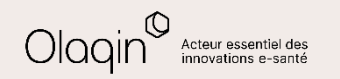

← [Retour](#page-5-0)

<span id="page-12-0"></span>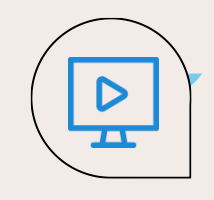

### **Colonnes soins et heure de création des factures**

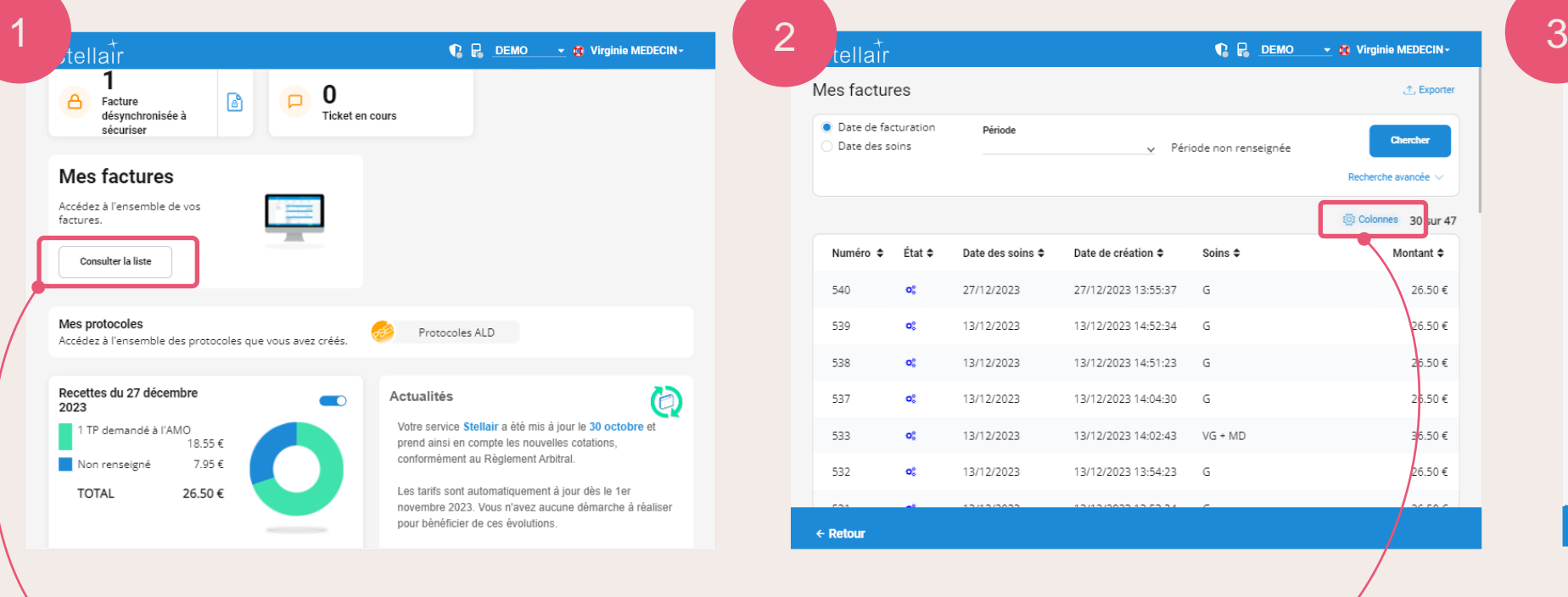

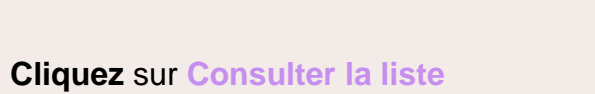

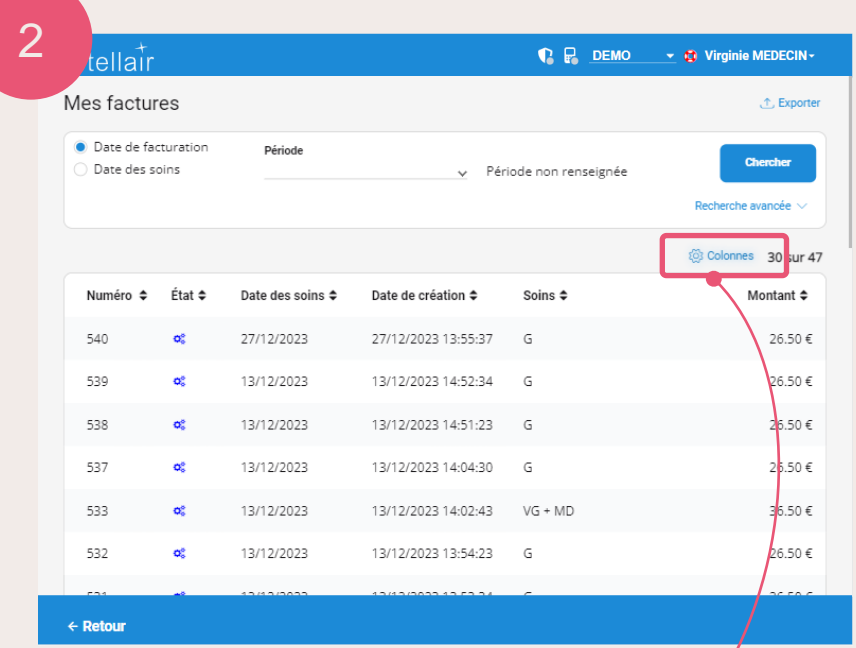

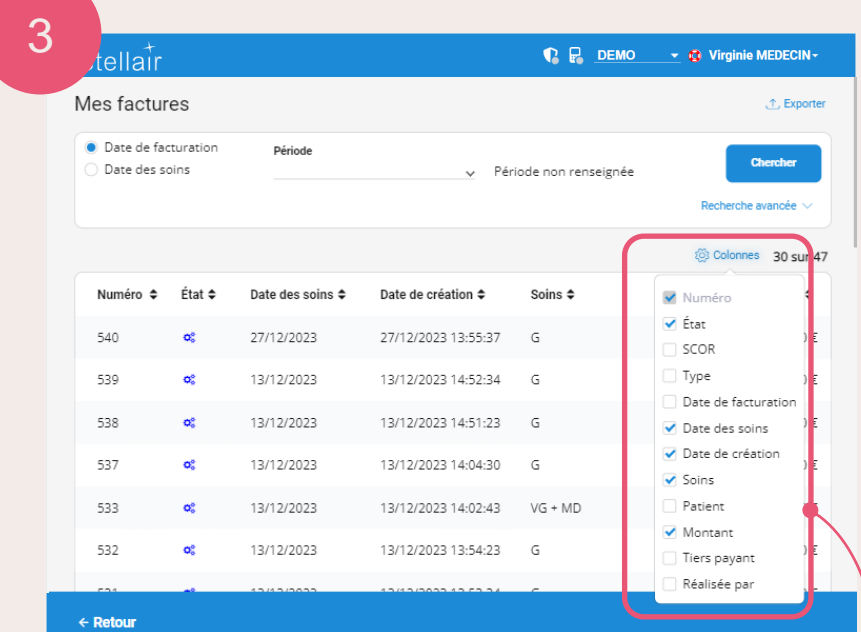

**Choisissez** les colonnes **Choisissez** es colonnes que vous **Choisissez** les colonnes que vous **Choisissez** les colonnes que vous souhaitez afficher dans la liste de factures.

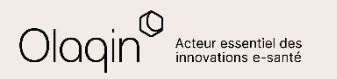

<span id="page-13-0"></span>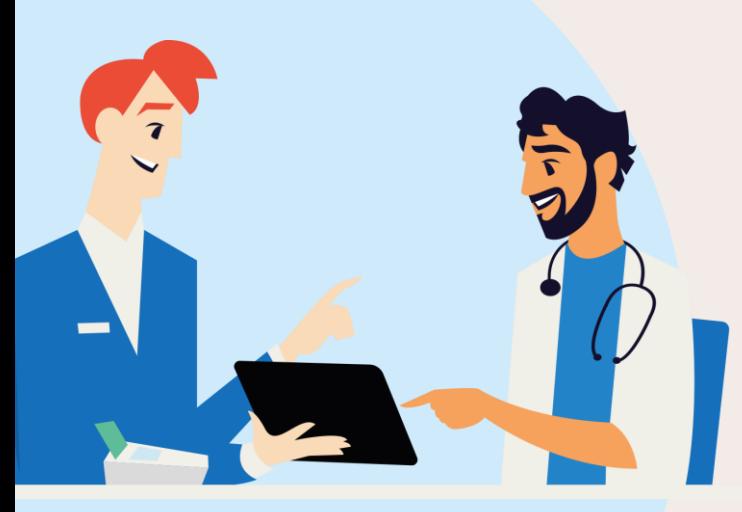

### **Retrouvez les nouveautés du mois de novembre en cliquant**

[Voir note de version précédente](https://www.olaqin.fr/fichiers/stellair_note_de_version_evolutions_novembre_2023.pdf)

### ▪ **Nouveautés**

- Nouveaux tarifs 1<sup>er</sup> novembre 2023 pour les médecins
- **Migration des favoris**

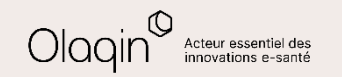

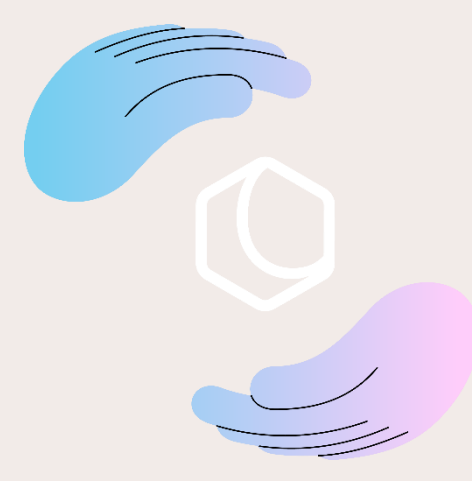

Avez-vous apprécié **cette nouvelle mise à jour** ? Commentez ou donnez votre avis en cliquant simplement sur une des deux icônes :

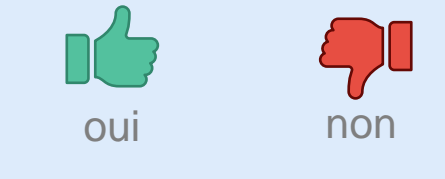

Merci pour vos retours !

Olaqin 28 quai Gallieni 92150 Suresnes [www.olaqin.fr](http://www.olaqin.fr/)

### $0000$